## **How to search for Bible Commentaries in the UofT Library Catalogue:**

- 1) From the UofT Library Catalogue, click on "Advanced Search" under the search bar.
- 2) Under "Search Filters", where it says "Any Field", click on the dropdown arrow, and choose "Subject"
- 3) On the line where it says "Enter a search term", type the word "bible", then the name of the book of the bible you want, and then the word "commentaries."
	- e.g. bible mark commentaries

(Note: if you are looking for a commentary in the Old Testament, do the same

e.g. bible ruth commentaries)

4) To the right of your search terms, you can Limit your results by Format, Language, and Date, before clicking on "Search"

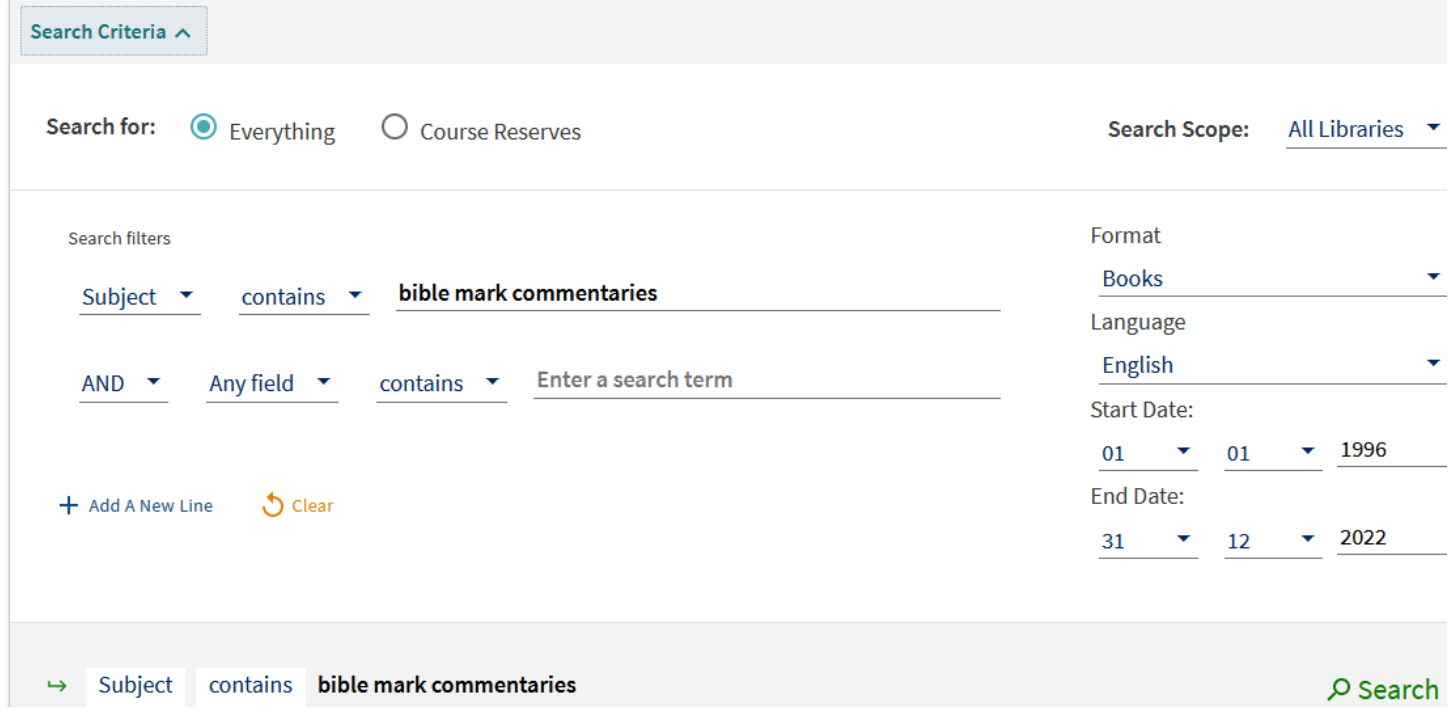

If you know the name of a particular commentary series you are looking for:

- 1) Under "Search Filters", where it says "Any Field", click on the dropdown arrow, and choose "Series"
- 2) On the line where it says "Enter a search term", type the name of the commentary series (e.g. Hermeneia)
- 3) On the second line below, where it says "Any Field", click on the dropdown arrow, and choose "Subject"
- 4) On the line where it says "Enter a search term", type the word "bible", then the name of the book of the bible you want (e.g. bible matthew)

5) To the right of your search terms, you can Limit your results by Format, Language, and Date, before clicking on "Search"

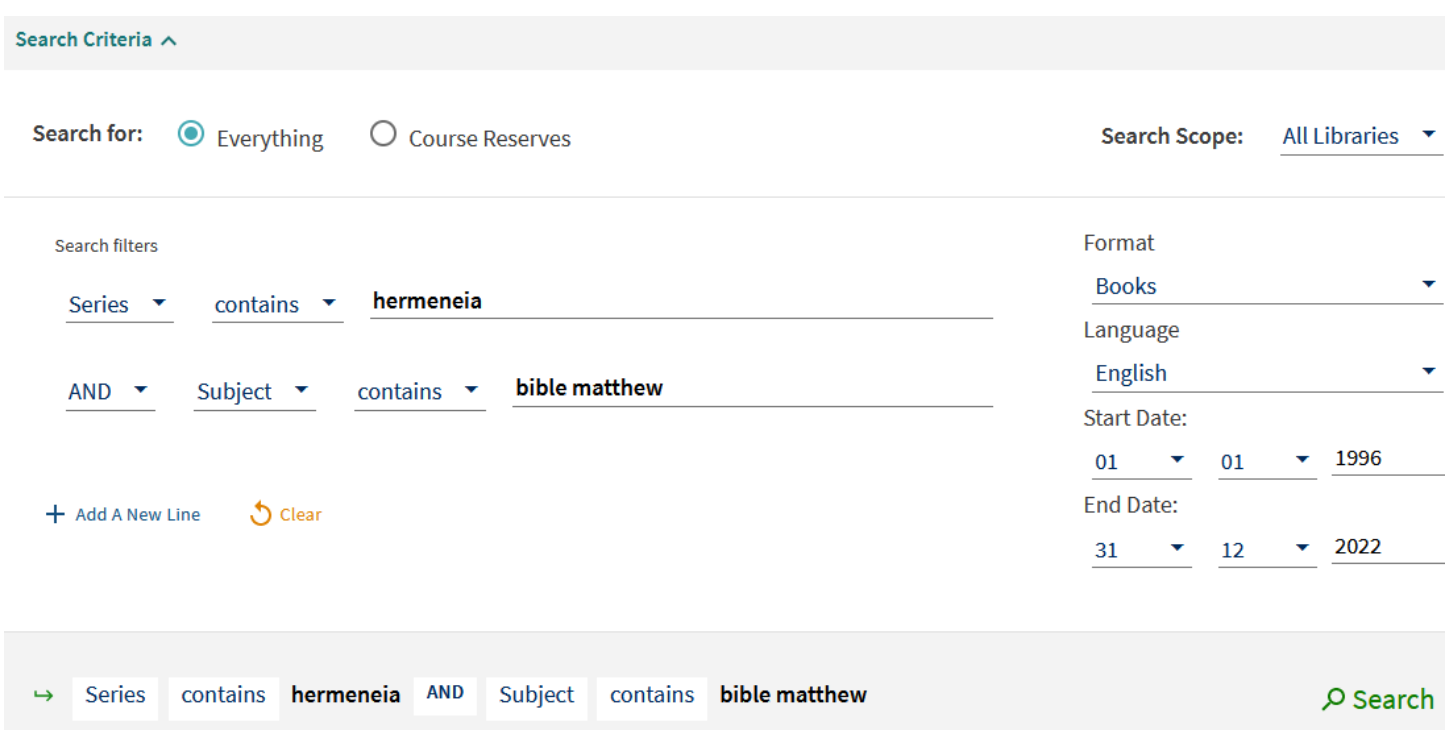